# CoreLogic®

## **Job Aid**

**Manually Lock Forms – Claims Connect**

Issue 1 August 9, 2023

## **Manually Lock Forms in Claims Connect**

This job aid will guide a user with ownership of a form through the steps to manually lock a form. A user with ownership of a form can be one of the following:

- A participant of the originator assignment
- An assignee that created the form within their assignment
- An assignee that was assigned to a form by the claim originator
- A claim participant that was given 'Write' permissions to the form via the share function from the form creator

*Note: This document was created using a demo insurance company with generic settings. Keep in mind that your screens may appear slightly different. Please refer to your specific carrier guidelines for proper claim and estimate settings.*

Within a claim, navigate to the Documentation page by clicking on the **Documentation tab.**

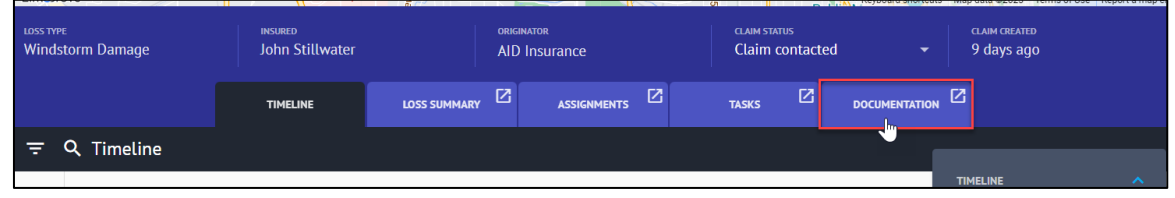

Scroll down or click on **Forms** from the menu on the left to view the any forms that have been added to the claim.

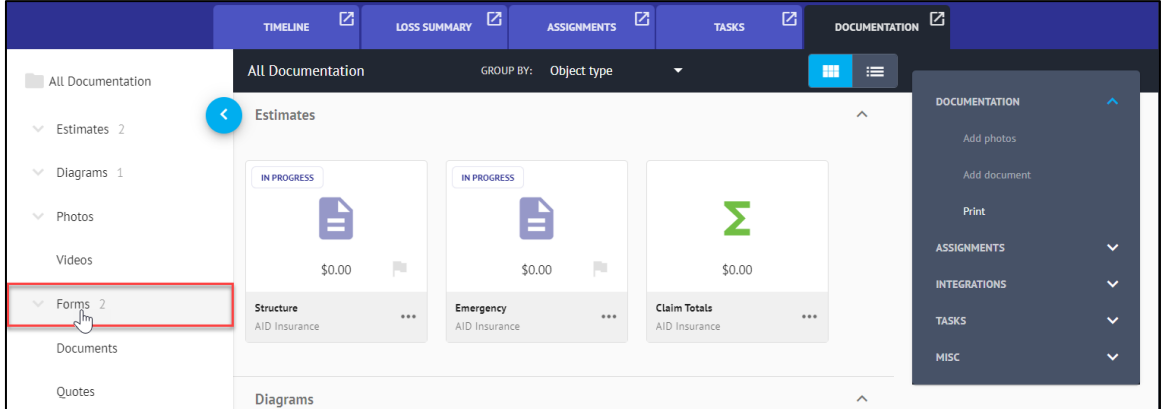

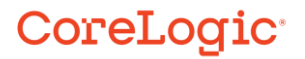

Open a form that you have ownership of by clicking on the form from the **All Documentation** menu or from the tile in the Forms section.

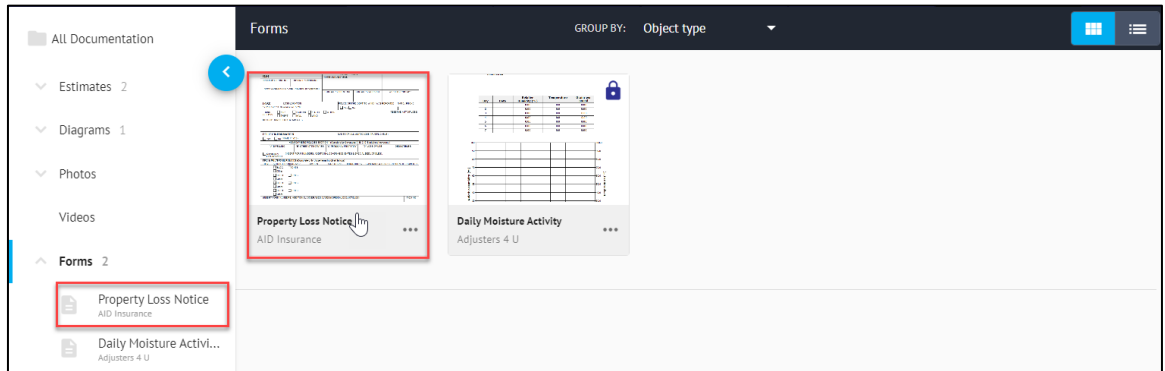

Once the form is opened, click on the **Ellipsis button** in the upper right.

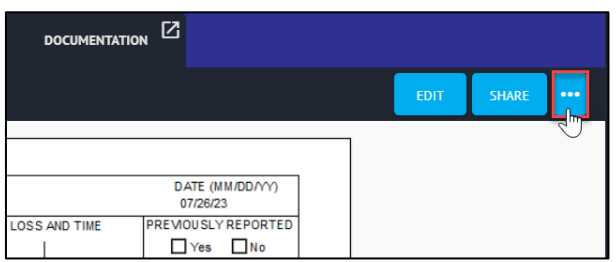

From the Ellipsis menu, select **Lock form.**

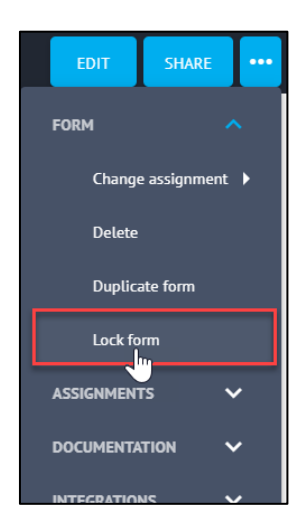

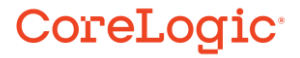

*Note: Lock form can also be accessed from the Ellipsis menu directly on the tile in the Forms section of the Documentation tab.*

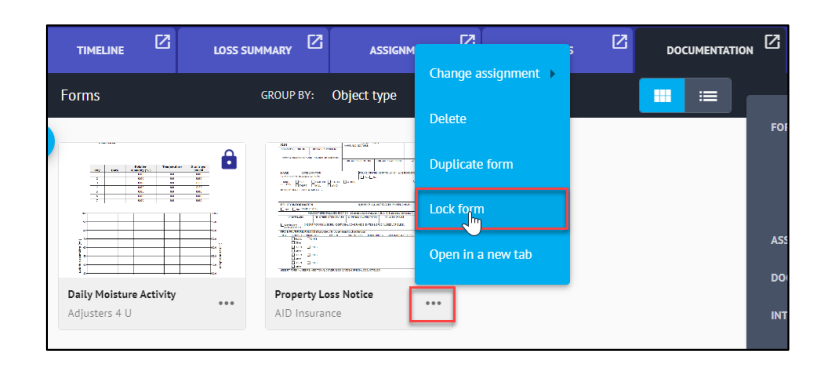

*If you do not have ownership of a form, the Lock form option will not present on any menu.*

A confirmation window will open next, click **Lock** to proceed with locking the form. Clicking **Cancel** will end the process.

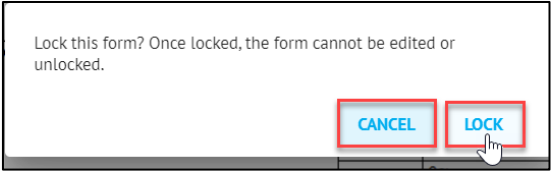

7. An operation status dialog window will then display. It will clear on its own or click **Dismiss** to hide the window sooner.

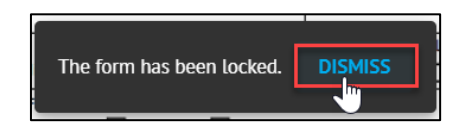

When a form has been locked, it will display a lock symbol in the upper right of the tile.

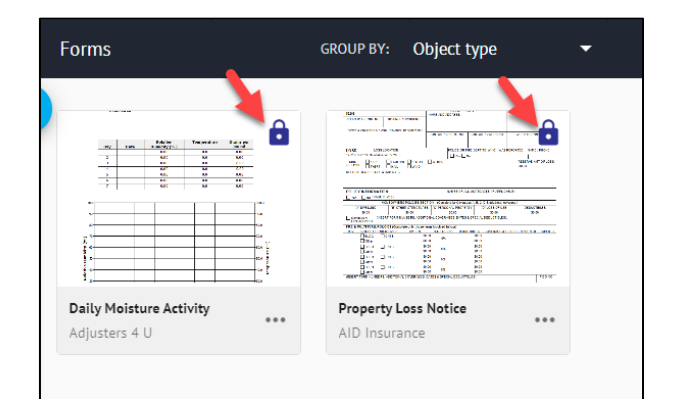

#### CoreLogic<sup>®</sup>

As manually locked forms cannot be unlocked or edited, click **Duplicate form** from the Ellipsis menu to create a duplicate version of the form to open, edit, save and then lock, if desired.

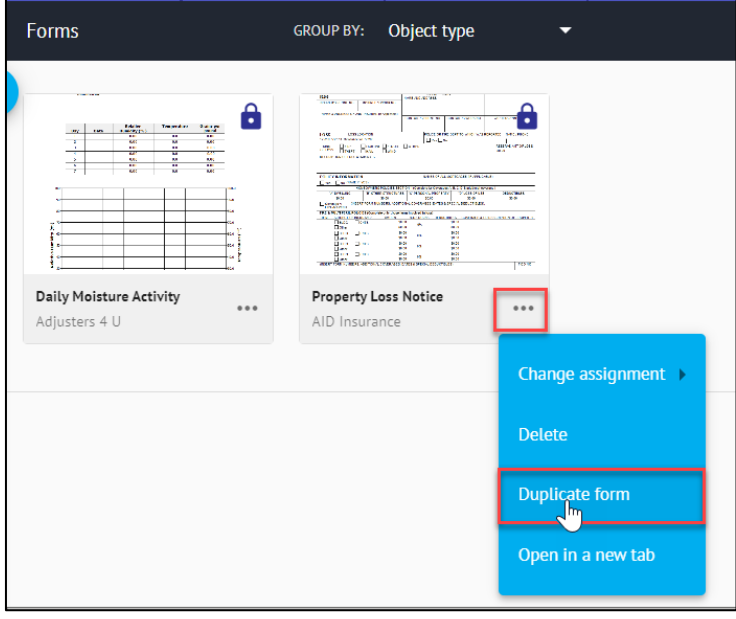

#### **About CoreLogic**

CoreLogic is the leading provider of property insights and solutions, promotes a healthy housing market and thriving communities. Through its enhanced property data solutions, services and technologies, CoreLogic enables real estate professionals, financial institutions, insurance carriers, government agencies and other housing market participants to help millions of people find, buy and protect their homes. For more information, please visit corelogic.com.

#### **For additional information, please visit Corelogic.com.**

© 2023 CoreLogic, Inc. All rights reserved.

CORELOGIC and the CoreLogic logo are trademarks of CoreLogic, Inc. and/or its subsidiaries. All other trademarks are the property of their respective holders.

### CoreLogic<sup>®</sup>